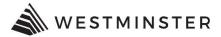

## **eTRAKiT LOGIN**

#### **NEW CONTRACTORS**

If you are new to the eTRAKiT system you will need to request your initial username and password from city staff. Contact the Building Division at 303-658-2075 to obtain your credentials.

#### **STEP 1: INITIAL SIGN IN**

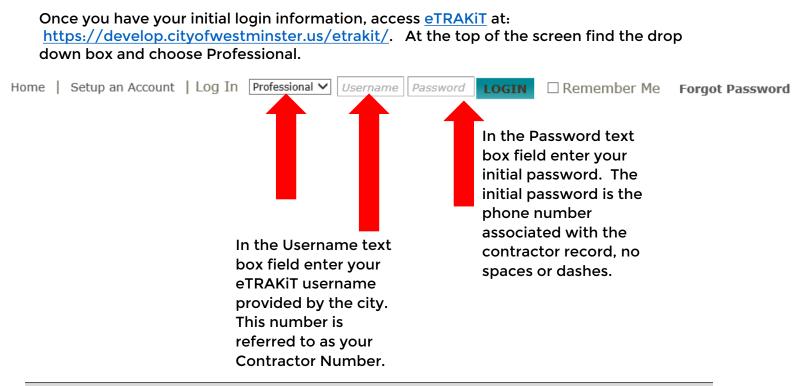

### **STEP 2: CHANGE PASSWORD**

After your initial login you will be prompted to change your password. Your username (Contractor Number provided by the city) will remain the same.

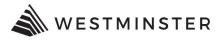

# You will also be asked to set a security question. Once you click save and login your new password will be saved, use the eTRAKiT username and the new password for all future logins.

| Home   Setup an Acc                                                                     | count   Log In Professional V                                                                                                    | ername Password     |                                   | Remember Me | Forgot Password |
|-----------------------------------------------------------------------------------------|----------------------------------------------------------------------------------------------------|---------------------|-----------------------------------|-------------|-----------------|
| Permits<br>Apply / New Permit<br>Search Permit<br>Pay Fees<br>View on Map               | Require Login Change<br>Professional Registration Number: 190862<br>Password Rules:<br>Password Must be contain minimum 6 and maximum 25<br>characters.<br>At least one number.<br>At least one lower & upper case letter.<br>At least one lower & upper case letter.<br>At least one special character.<br>Note: Password is case sensitive. |                     |                                   |             |                 |
| Projects<br>▶ Apply for New Project<br>▶ Search Projects<br>▶ Pay Fees<br>▶ View on Map |                                                                                                    |                     |                                   |             |                 |
| Professional<br>► Search Contractors<br>► Pay Fees<br>Properties                        |                                                                                                    |                     |                                   |             |                 |
| <ul> <li>▶ Search Property</li> <li>▶ View on Map</li> </ul>                            |                                                                                                    |                     |                                   |             |                 |
| Inspections<br>▶ Schedule<br>▶ Cancel<br>▶ View on Map<br>▶ Scheduled                   |                                                                                                    | *<br>* Co           | New Password:<br>onfirm Password: |             |                 |
| License<br>▶ Pay Fees<br>▶ Renew                                                        | Security Question                                                                                                    |                     |                                   |             |                 |
| Map<br>► View Map<br>► Locate My Address                                                | * Secret Answer:                                                                                                    | What was your child | hood nickname?                    | ~           |                 |
| Shopping Cart<br>Pay All Fees<br>Paid Items                                             | * Re-enter Secret Answer:                                                                                                    |                     |                                   |             |                 |
| Contact<br>▶ Contact us                                                                 |                                                                                                    |                     |                                   |             |                 |
| -                                                                                       | SAVE AND LOGIN                                                                                                    |                     |                                   |             |                 |

For questions regarding login, contact the Building Division at 303-658-2075.